# Konfigurieren des Wählvorgangs über ein Modem am AUX-Port Ī

## Inhalt

[Einführung](#page-0-0) [Voraussetzungen](#page-0-1) [Anforderungen](#page-0-2) [Verwendete Komponenten](#page-0-3) [Konventionen](#page-1-0) [Konfigurieren](#page-1-1) [Netzwerkdiagramm](#page-1-2) [Konfigurationen](#page-1-3) [Überprüfen](#page-4-0) [Beispiel für Ausgabe anzeigen](#page-4-1) [Fehlerbehebung](#page-5-0) [Einrichtung und Fehlerbehebung für externe Modems](#page-5-1) [Befehle zur Fehlerbehebung](#page-8-0) [Beispielausgabe für Debugging](#page-8-1) [Zugehörige Informationen](#page-10-0)

## <span id="page-0-0"></span>**Einführung**

Dieses Dokument zeigt, wie Sie ein Modem am AUX-Port zum Konfigurieren des Wählvorgangs verwenden. In diesem Szenario wählt ein Router mit einem Modem am AUX-Port die Primär-Rate-Schnittstelle (PRI) des Routers am zentralen Standort.

Hinweis: Wir stellen kein Backup-Szenario dar, sondern zeigen lediglich DDR-DFÜ-Verbindungen (Dial-on-Demand Routing) zwischen Routern mit einem Modem am AUX-Port an.

## <span id="page-0-1"></span>**Voraussetzungen**

## <span id="page-0-2"></span>Anforderungen

Stellen Sie vor dem Versuch dieser Konfiguration sicher, dass Sie die verschiedenen Probleme verstehen, die Modems an AUX-Ports verursachen. Weitere Informationen zu diesen Problemen finden Sie unter [Modem-Router Connection Guide.](//www.cisco.com/c/de_de/support/docs/dial-access/asynchronous-connections/17719-9.html)

### <span id="page-0-3"></span>Verwendete Komponenten

Die Informationen in diesem Dokument basieren auf den folgenden Software- und Hardwareversionen:

- Ein Cisco Router der Serie 2600, auf dem Cisco IOS ausgeführt wird? Softwareversion 12.1(2).
- Ein Cisco AS5300-Router, auf dem die Cisco IOS-Softwareversion 12.0(7) Tausgeführt wird.

Hinweis: Diese Konfiguration kann auf jeden Router angewendet werden, der über einen AUX-Port oder sogar einen Konsolenport verfügt. Aufgrund von Problemen mit der Steuerung des RS232-Modems und einigen Sicherheitsfragen wird jedoch nicht empfohlen, ein Modem an den Konsolenport anzuschließen. Weitere Informationen finden Sie im [Modem-Router-](//www.cisco.com/c/de_de/support/docs/dial-access/asynchronous-connections/17719-9.html)[Verbindungsleitfaden.](//www.cisco.com/c/de_de/support/docs/dial-access/asynchronous-connections/17719-9.html)

Die in diesem Dokument enthaltenen Informationen wurden aus Geräten in einer bestimmten Laborumgebung erstellt. Alle in diesem Dokument verwendeten Geräte haben mit einer leeren (Standard-)Konfiguration begonnen. Wenn Sie in einem Live-Netzwerk arbeiten, stellen Sie sicher, dass Sie die potenziellen Auswirkungen eines Befehls verstehen, bevor Sie es verwenden.

## <span id="page-1-0"></span>Konventionen

Weitere Informationen zu Dokumentkonventionen finden Sie in den [Cisco Technical Tips](//www.cisco.com/en/US/tech/tk801/tk36/technologies_tech_note09186a0080121ac5.shtml) [Conventions.](//www.cisco.com/en/US/tech/tk801/tk36/technologies_tech_note09186a0080121ac5.shtml)

## <span id="page-1-1"></span>**Konfigurieren**

In diesem Abschnitt erhalten Sie Informationen zum Konfigurieren der in diesem Dokument beschriebenen Funktionen.

Hinweis: Um weitere Informationen zu den in diesem Dokument verwendeten Befehlen zu erhalten, verwenden Sie das [Command Lookup Tool](//tools.cisco.com/Support/CLILookup/cltSearchAction.do) [\(nur registrierte](//tools.cisco.com/RPF/register/register.do) Kunden).

### <span id="page-1-2"></span>Netzwerkdiagramm

In diesem Dokument wird die im Diagramm unten dargestellte Netzwerkeinrichtung verwendet.

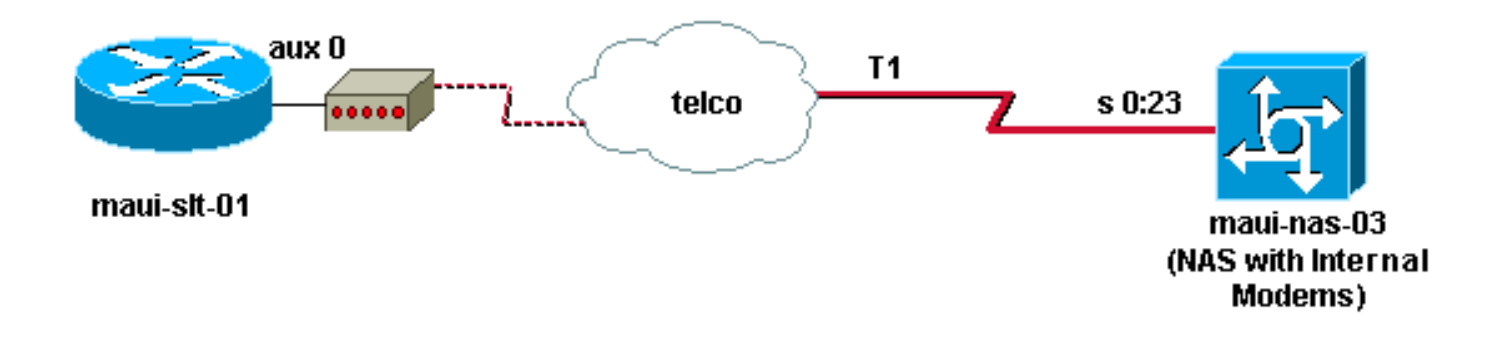

## <span id="page-1-3"></span>Konfigurationen

In diesem Dokument werden folgende Konfigurationen verwendet:

- maui-slt-01 (2600)
- maui-nas-03 (5300)

In dieser Konfiguration verwendet maui-slt-01(2600) das Modem am AUX-Port, um die PRI von maui-nas-03 (ein AS5300) zu wählen. Das NAS (maui-nas-03) ist so konfiguriert, dass es den

Anruf an ein internes digitales Modem sendet.

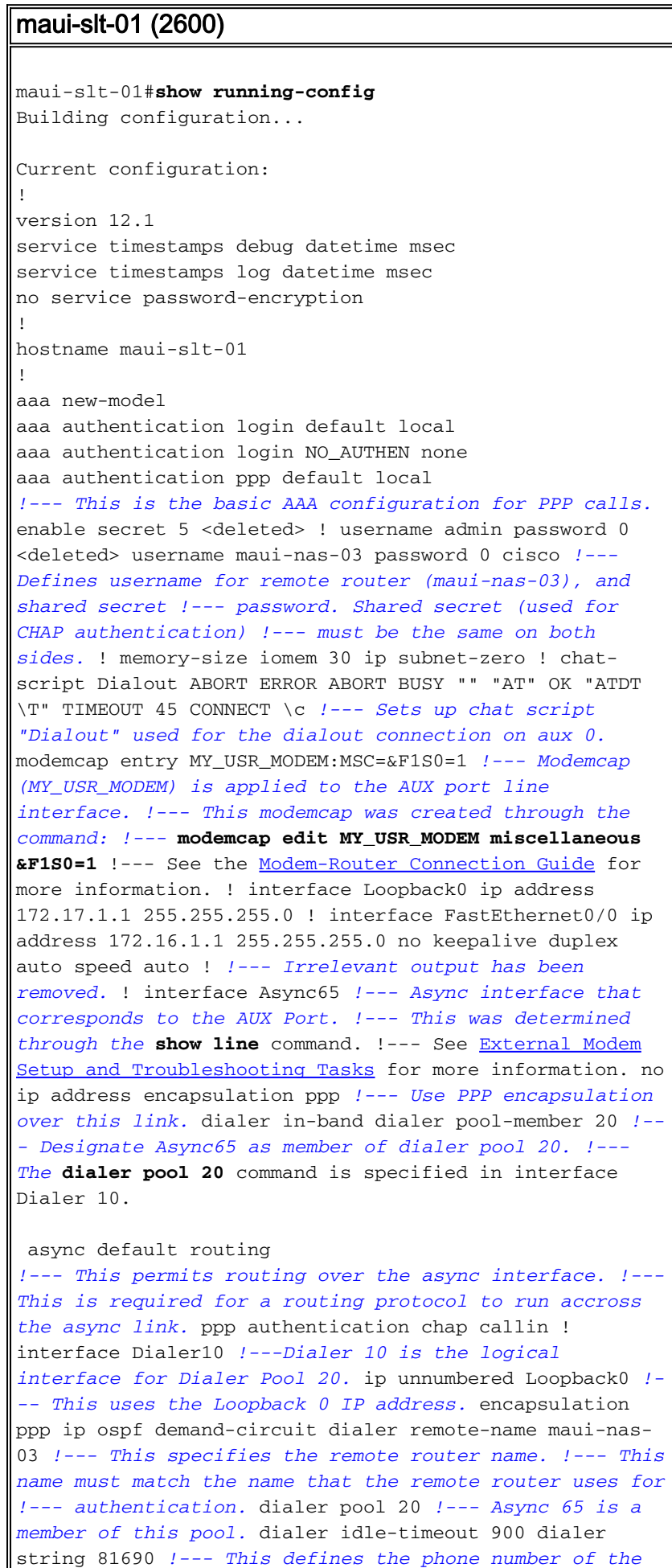

*destination router.* dialer max-call 4096 dialer-group 1 *!--- Apply the definition of interesting traffic from* **dialer-list 1.**

 ppp authentication chap callin *!--- Use CHAP authentication for incoming calls.* ! router ospf 5 network 172.16.1.0 0.0.0.255 area 0 network 172.17.1.0 0.0.0.255 area 0 network 172.22.1.0 0.0.0.255 area 0 *!---OSPF is used between the routers. !---A routing protocol is unnecessary if you configure appropriate static routes.* ! ip classless ip route 0.0.0.0 0.0.0.0 Dialer10 *!--- Default route points to int dialer 10. !--- This is necessary because OSPF is not configured to send default routes.* no ip http server ! access-list 101 remark Define Interesting Traffic access-list 101 deny ospf any any access-list 101 permit ip any any dialer-list 1 protocol ip list 101 *!--- Use access list 101 for interesting traffic definition. !--- This is applied to interface Dialer 10 through* **dialergroup 1**.

line con 0 login authentication NO\_AUTHEN transport input none

line aux 0

!

!

*!--- Line interface for the AUX port.* exec-timeout 0 0 *!--- This disables exec timeout on the interface.* script dialer Dialout *!--- Use chat script "Dialout".* modem InOut *!--- This enables incoming and outgoing calls.* modem autoconfigure type MY\_USR\_MODEM *!--- Now apply the modemcap MY\_USR\_MODEM that you configured previously.* transport input all stopbits 1 *!--- Reduce async framing overhead to improve throughput.* speed 115200 *!--- The AUX port on the 2600 supports a speed of 115200. !--- Note: If you route through the AUX port, each character generates a !--- processor interrupt. This is an abnormally high load on the CPU, !--- which can be resolved if you use a lower AUX port speed.* flowcontrol hardware *!--- This configures RTS/CTS flow control.* line vty 0 4 ! no scheduler allocate end

### maui-nas-03 (5300)

```
maui-nas-03#show running-config
Building configuration...
Current configuration:
!
version 12.0
service timestamps debug datetime msec
service timestamps log datetime msec
no service password-encryption
!
hostname maui-nas-03
!
aaa new-model
aaa authentication login default local
aaa authentication login NO_AUTHEN none
aaa authentication ppp default local
!--- This is the basic AAA configuration for PPP calls.
enable secret 5 <deleted> ! username admin password 0
```
<deleted> username maui-slt-01 password 0 cisco *!--- Defines username for remote router (maui-slt-01) and shared secret password. !--- Shared secret(used for CHAP authentication) must be the same on both sides.* spe 1/0 1/7 firmware location system:/ucode/mica\_port\_firmware ! ip subnet-zero ! isdn switch-type primary-ni mta receive maximum-recipients 0 ! controller T1 0 *!--- Primary T1.* framing esf clock source line primary linecode b8zs prigroup timeslots 1-24 ! *!--- Irrelevant output has been removed.* ! interface Loopback0 ip address 172.22.1.1 255.255.255.0 no ip directed-broadcast ! interface Ethernet0 ip address 172.22.53.105 255.255.255.0 no ip directed-broadcast no keepalive ! *!--- Irrelevant output has been removed.* ! interface Serial0:23 *!--- D-channel for T1 0.* no ip address no ip directed-broadcast encapsulation ppp isdn switch-type primary-ni isdn incoming-voice modem *!--- This sends incoming async calls to the modems.* fair-queue 64 256 0 ppp authentication chap ! *!--- Irrelevant output has been removed.* ! interface Group-Async0 *!--- Group-Async interface is used to aggregate the modems.* ip unnumbered Loopback0 no ip directed-broadcast encapsulation ppp ip ospf network point-to-point *!--- This identifies the type of OSPF network.* async default routing *!--- This permits routing over the async interface. !--- It is required for a routing protocol to run on the async link.* async mode interactive peer default ip address pool clientpool *!--- This assigns an IP address from the pool named "clientpool" for the !--- incoming call.* ppp authentication chap group-range 1 96 ! router ospf 5 network 172.22.1.0 0.0.0.255 area 0 network 172.22.53.0 0.0.0.255 area 0 ! ip local pool clientpool 172.22.1.2 172.22.1.30 *!--- IP addresses for dialin calls are given from this pool.* ip classless no ip http server ! line con 0 login authentication NO\_AUTHEN transport input none line 1 96 autoselect ppp modem InOut transport preferred lat pad telnet rlogin udptn v120 lapb-ta transport output lat pad telnet rlogin udptn v120 lapbta line aux 0 line vty 0 4 ! end

Hinweis: maui-nas-03 ist nicht speziell so konfiguriert, dass Anrufe nur von maui-slt-01(dem Client) angenommen werden. Aus Sicht des NAS (maui-nas-03) ist der eingehende Anruf nur ein weiterer Wählclient. Diese Konfiguration kann für viele Remote-Clients verwendet werden, um die PRI des zentralen NAS-Geräts zu wählen und eine Verbindung zum Unternehmensnetzwerk herzustellen.

# <span id="page-4-0"></span>Überprüfen

Dieser Abschnitt enthält Informationen, mit denen Sie überprüfen können, ob Ihre Konfiguration ordnungsgemäß funktioniert.

Bestimmte show-Befehle werden vom [Output Interpreter Tool](https://www.cisco.com/cgi-bin/Support/OutputInterpreter/home.pl) unterstützt (nur [registrierte](//tools.cisco.com/RPF/register/register.do) Kunden), mit dem Sie eine Analyse der show-Befehlsausgabe anzeigen können.

### <span id="page-4-1"></span>Beispiel für Ausgabe anzeigen

Mit dem Befehl show ip route können Sie überprüfen, ob eine Route zum Dialer oder zur asynchronen Schnittstelle vorhanden ist. Wenn keine Route zur asynchronen oder dialerischen Schnittstelle vorhanden ist, kann kein Wählen erfolgen. Konfigurieren Sie daher nach Bedarf statische Routen.

```
maui-slt-01#show ip route
Codes: C - connected, S - static, I - IGRP, R - RIP, M - mobile, B - BGP
       D - EIGRP, EX - EIGRP external, O - OSPF, IA - OSPF inter area
       N1 - OSPF NSSA external type 1, N2 - OSPF NSSA external type 2
       E1 - OSPF external type 1, E2 - OSPF external type 2, E - EGP
        i - IS-IS, L1 - IS-IS level-1, L2 - IS-IS level-2, ia - IS-IS inter area
        * - candidate default, U - per-user static route, o - ODR
       P - periodic downloaded static route
Gateway of last resort is 0.0.0.0 to network 0.0.0.0
     172.17.0.0/24 is subnetted, 1 subnets
C 172.17.1.0 is directly connected, Loopback0
    172.16.0.0/24 is subnetted, 1 subnets
C 172.16.1.0 is directly connected, FastEthernet0/0
S* 0.0.0.0/0 is directly connected, Dialer10
```
Hinweis: Es gibt eine Standardroute zur Dialer-Schnittstelle.

Der Router initiiert dann das Wählen, Verbinden, Aushandeln von PPP und Austauschen der OSPF-Datenbank. Weitere Informationen zu diesem Prozess finden Sie in den folgenden Debuginformationen:

Nach erfolgreicher Verbindung verwenden Sie den Befehl show ip route. In diesem Szenario wird das Routing-Protokoll OSPF verwendet. Beachten Sie die der Routing-Tabelle hinzugefügten OSPF-Routen.

```
maui-slt-01#show ip route
Codes: C - connected, S - static, I - IGRP, R - RIP, M - mobile, B - BGP
       D - EIGRP, EX - EIGRP external, O - OSPF, IA - OSPF inter area
       N1 - OSPF NSSA external type 1, N2 - OSPF NSSA external type 2
       E1 - OSPF external type 1, E2 - OSPF external type 2, E - EGP
       i - IS-IS, L1 - IS-IS level-1, L2 - IS-IS level-2, ia - IS-IS inter area
        * - candidate default, U - per-user static route, o - ODR
       P - periodic downloaded static route
Gateway of last resort is 0.0.0.0 to network 0.0.0.0
     172.17.0.0/24 is subnetted, 1 subnets
C 172.17.1.0 is directly connected, Loopback0
     172.16.0.0/24 is subnetted, 1 subnets
C 172.16.1.0 is directly connected, FastEthernet0/0
     172.22.0.0/16 is variably subnetted, 2 subnets, 2 masks
O 172.22.53.0/24 [110/1795] via 172.22.1.1, 00:00:03, Dialer10
C 172.22.1.1/32 is directly connected, Dialer10
S* 0.0.0.0/0 is directly connected, Dialer10
```
## <span id="page-5-0"></span>**Fehlerbehebung**

Dieser Abschnitt enthält Informationen zur Fehlerbehebung in Ihrer Konfiguration.

<span id="page-5-1"></span>Einrichtung und Fehlerbehebung für externe Modems

Führen Sie diese Schritte aus, um das externe Modem einzurichten und zu überprüfen, ob das Modem ordnungsgemäß funktioniert. Wenn Sie überprüfen, ob der Router mithilfe dieses Modems anrufen und eine Verbindung herstellen kann, können die erforderliche DDR-Konfiguration sowie die PPP-Konfiguration und andere Protokollkonfigurationen höherer Ebene beim Abwählen des Routers vorgenommen werden. In diesem Abschnitt wird davon ausgegangen, dass der Router, der den Anruf empfängt, wie oben gezeigt korrekt konfiguriert ist.

- 1. Schließen Sie das entsprechende Kabel vom AUX-Anschluss an das Modem an. Weitere Informationen zu den Kabeloptionen finden Sie im [Modem-Router-Verbindungsleitfaden.](//www.cisco.com/c/de_de/support/docs/dial-access/asynchronous-connections/17719-9.html)
- 2. Mit dem Befehl **show line** können Sie die async-Schnittstelle des AUX-Ports ermitteln. Obwohl die meisten Router den AUX-Port als Schnittstelle async 1 haben, verfügen Access-Server über die AUX-Port-Schnittstelle hinter den TTY-Leitungen. Wenn Ihr Router beispielsweise 16 asynchrone oder Modemleitungen hat, ist der AUX-Port Leitung 17. In diesem Fall muss der AUX-Port auf der Schnittstelle async 17 konfiguriert werden. Konfigurieren Sie den AUX-Port basierend auf den angezeigten Ausgaben. In diesem Beispiel wird überprüft, ob sich die AUX-Portkonfiguration auf maui-slt-01 auf der Schnittstelle Async65 befindet.

maui-slt-01#**show line**

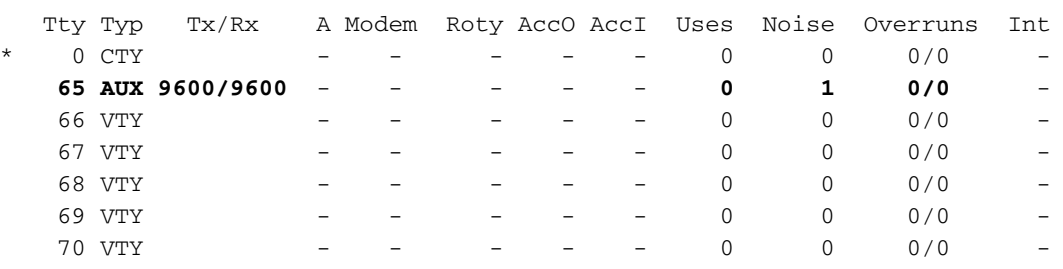

Line(s) not in async mode -or- with no hardware support: 1-64

3. Konfigurieren Sie ein Modemcap für das an den AUX-Port angeschlossene Modem. Die für die Modemplattform zu verwendende Initialisierungszeichenfolge finden Sie im [Modem-](//www.cisco.com/c/de_de/support/docs/dial-access/asynchronous-connections/17719-9.html)[Router Connection Guide.](//www.cisco.com/c/de_de/support/docs/dial-access/asynchronous-connections/17719-9.html) Erstellen Sie ein neues Modemcap, das diese Initialisierungszeichenfolge (init) enthält. Hier ein Beispiel für ein neues Modemcap (MY\_USR\_MODEM genannt):

maui-slt-01(config)#modemcap edit MY\_USR\_MODEM miscellaneous &F1S0=1

In der obigen Modemcap-Konfiguration ist &F1S0=1 die Init-Zeichenfolge. Unter [Erstellen](//www.cisco.com/c/de_de/support/docs/dial-access/asynchronous-connections/17719-9.html) [eines Modemdeckels](//www.cisco.com/c/de_de/support/docs/dial-access/asynchronous-connections/17719-9.html) finden Sie spezifische Informationen zur für das Modem geeigneten Initzeichenfolge.

Tragen Sie das Modemcap auf den AUX-Anschluss an. Wir haben bereits überprüft, ob der 4.AUX-Port in Zeile 65 ist.

maui-slt-01(config)#line 65

maui-slt-01(config-line)#modem autoconfigure type MY\_USR\_MODEM

Sie sollten auch die AUX-Port-Leitung für die Modemverbindung konfigurieren. Weitere Informationen zur Leitungskonfiguration finden Sie im [Modem-Router-Verbindungsleitfaden.](//www.cisco.com/c/de_de/support/docs/dial-access/asynchronous-connections/17719-9.html) Die zuvor gezeigte Beispielkonfiguration für maui-slt-01 enthält auch die erforderlichen Befehle.Verwenden Sie debug config, um zu überprüfen, ob das Modemcap korrekt angewendet wurde. Nachdem Sie das Modem aus- und wieder eingeschaltet haben, konfiguriert der Router das Modem automatisch.

maui-slt-01#**debug confmodem**

Modem Configuration Database debugging is on

maui-slt-01# *!--- Power cycle the modem.* \*Mar 1 06:58:10.118: TTY65: detection speed (115200) response - --OK--- \*Mar 1 06:58:10.122: TTY65: **Modem command: --AT&F1S0=1--** *!--- Apply the init string specified in the modemcap.* \*Mar 1 06:58:10.758: **TTY65: Modem**

**configuration succeeded**

*!--- Modem configuration is successful.* \*Mar 1 06:58:10.758: TTY65: Detected modem speed 115200 \*Mar 1 06:58:10.758: TTY65: Done with modem configuration maui-slt-01#

5. Geben Sie den Befehl **show line aux 0** oder **show line** *aux-line* **ein.** Überprüfen Sie, ob alle Signale aktiv sind. Zum Beispiel CTS, RTS, DTR, CD. Wenn neben ihnen nichts erscheint, sind sie aktiv. Wenn neben ihnen "Nein" angezeigt wird (z. B. "Kein CTS"), bedeutet dies, dass sie ausgefallen sind. Wenn sie ausgefallen sind, überprüfen Sie das Kabel und die Konfiguration des Routers. Überprüfen Sie außerdem, ob die async-Schnittstelle und die Leitung des AUX-Ports richtig konfiguriert sind. Weitere Informationen zur Verkabelung finden Sie im [Modem Router Connection Guide.](//www.cisco.com/c/de_de/support/docs/dial-access/asynchronous-connections/17719-9.html) Informationen zur Behebung von Problemen finden Sie im Dokument [Troubleshooting Dialin Connections](//www.cisco.com/en/US/docs/internetworking/troubleshooting/guide/tr1916.html) ([Fehlerbehebung bei](//www.cisco.com/en/US/docs/internetworking/troubleshooting/guide/tr1916.html) Wählverbindungen). Hier ein Beispiel:

```
maui-slt-01#show line 65
```
 Tty Typ Tx/Rx A Modem Roty AccO AccI Uses Noise Overruns Int A 65 AUX 115200/115200- inout - - - 8 1 1/0 Ready

Line 65, Location: "PPP: 172.22.1.1", Type: ""

Length: 24 lines, Width: 80 columns

**Baud rate (TX/RX) is 115200/115200, no parity, 1 stopbits, 8 databits**

Status: Ready, Active, No Exit Banner, Async Interface Active

Modem Detected, CTS Raised, Modem Signals Polled

Capabilities: Hardware Flowcontrol In, Hardware Flowcontrol Out

Modem Callout, Modem RI is CD, Modem Autoconfigure

Modem state: Ready

Group codes: 0

Line is running PPP routing for address 172.22.1.1.

0 output packets queued, 1 input packets.

Async Escape map is 00000000000000000101000000000000

### **Modem hardware state: CTS\* DSR\* DTR RTS**

*!--- All signals are up.* TTY NUMBER 65 Parity Error = 0 Framing Error = 536 Receive Error = 536 Overrun = 1 Outcount = 0 totalout =  $40615$  incount = 0 totalin =  $49805$ , Modem Configured Special Chars: Escape Hold Stop Start Disconnect Activation ^^x none - - none Timeouts: Idle EXEC Idle Session Modem Answer Session Dispatch 00:10:00 never none not set Idle Session Disconnect Warning never Login-sequence User Response 00:00:30 Autoselect Initial Wait not set **Modem type is MY\_USR\_MODEM.**

*!--- Modemcap is MY\_USR\_MODEM.* Session limit is not set. Time since activation: never Editing is enabled. History is enabled, history size is 10. DNS resolution in show commands is enabled Full user help is disabled Allowed transports are lat pad v120 mop telnet rlogin nasi. Preferred is lat. No output characters are padded No special data dispatching characters maui-slt-01#

6. Ausführen von rVerschließen Sie den AUX-Anschluss an das Modem über Telnet, und verwenden Sie den AT-Befehl , um manuell eine Verbindung zum Remote-Gerät herzustellen und eine Verbindung zum Remote-Gerät herzustellen. Mit dieser Funktion können Sie überprüfen, ob Modemhardware und Telefonschaltung ordnungsgemäß funktionieren. Da sich der AUX-Port in Zeile 65 befindet, müssen Sie in diesem Beispiel das Telnet auf Port 2065 des Routers umkehren. Weitere Informationen zu Reverse Telnets finden Sie unter [Einrichten einer umgekehrten Telnet-Sitzung zu einem Modem](//www.cisco.com/en/US/docs/ios/12_0/dial/configuration/guide/dcrtelnt.html). maui-slt-01#**telnet 172.17.1.1 2065** Trying 172.17.1.1, 2065 ...Open

User Access Verification

#### Username: admin Password:

*!--- Authentication performed by local router for the reverse Telnet.* at OK **atdt 81690** *!--- The modem dials (81690), and connects. !--- This process takes approximately 30 to 45 seconds.* CONNECT 31200/ARQ/V34/LAPM/V42BIS *!--- Connection speed and protocols that were negotiated.* User Access Verification Username: maui-slt-01 Password: *!--- Authentication*

*performed by the remote router for the incoming call.* maui-nas-03> *!--- Prompt on the remote router.*

Wie oben gezeigt, führen wir Reverse Telnet zum Modem aus und verwenden den Befehl at, um zu überprüfen, ob das Modem reagiert. Wenn Sie das OK erhalten, wählen Sie die Remote-Nummer mithilfe des Befehls Atdt number (Rufnummer). Der Anruf geht weiter und stellt eine Verbindung zum Remote-Gerät her. Der Remote-Router authentifiziert dann den eingehenden Anruf. Wenn Sie feststellen, dass das externe Modem nicht wählt, stellen Sie sicher, dass die Kabel korrekt sind, das externe Modem nicht fehlerhaft ist und dass die Telefonleitung aktiv ist. Weitere Informationen finden Sie unter [Konfigurieren der](//www.cisco.com/en/US/docs/ios/12_0/dial/configuration/guide/dcmodem.html) [Modemunterstützung und anderen asynchronen Funktionen](//www.cisco.com/en/US/docs/ios/12_0/dial/configuration/guide/dcmodem.html) und [Problembehandlung bei](//www.cisco.com/en/US/docs/internetworking/troubleshooting/guide/tr1916.html) den [DFÜ-Verbindungen](//www.cisco.com/en/US/docs/internetworking/troubleshooting/guide/tr1916.html).Wenn Sie die oben genannten Aufgaben und Verfahren abgeschlossen haben, können Sie mit dem Test fortfahren, ob der Router die DFÜ-Verbindung automatisch aktivieren kann. Weitere Informationen finden Sie in den Abschnitten Ausgabe und Beispieldebugausgabe [des](//www.cisco.com/en/US/tech/tk801/tk36/technologies_configuration_example09186a0080094579.shtml) Dokument[s](//www.cisco.com/en/US/tech/tk801/tk36/technologies_configuration_example09186a0080094579.shtml) [Dialout mit einem Modem](//www.cisco.com/en/US/tech/tk801/tk36/technologies_configuration_example09186a0080094579.shtml) [konfigurieren im AUX-Port-](//www.cisco.com/en/US/tech/tk801/tk36/technologies_configuration_example09186a0080094579.shtml)Dokument.

### <span id="page-8-0"></span>Befehle zur Fehlerbehebung

Bestimmte show-Befehle werden vom [Output Interpreter Tool](https://www.cisco.com/cgi-bin/Support/OutputInterpreter/home.pl) unterstützt (nur [registrierte](//tools.cisco.com/RPF/register/register.do) Kunden), mit dem Sie eine Analyse der show-Befehlsausgabe anzeigen können.

Hinweis: Bevor Sie Debugbefehle ausgeben, lesen Sie [Wichtige Informationen über Debug-](//www.cisco.com/en/US/tech/tk801/tk379/technologies_tech_note09186a008017874c.shtml)[Befehle.](//www.cisco.com/en/US/tech/tk801/tk379/technologies_tech_note09186a008017874c.shtml)

- debug dialer????Zeigt Debuginformationen über die Pakete an, die auf einer Dialer-Schnittstelle empfangen wurden. Wenn DDR auf der Schnittstelle aktiviert ist, werden auch Informationen angezeigt, die die Ursache eines Anrufs (die so genannte Wählursache) betreffen. Weitere Informationen finden Sie unter dem Befehl debug dialer in [debug clns](//www.cisco.com/en/US/docs/ios/11_3/debug/command/reference/dclns.html)  [debug fras](//www.cisco.com/en/US/docs/ios/11_3/debug/command/reference/dclns.html).
- debug modem??? zeigt die Modemzeilenaktivität, die Modemsteuerung und die Verarbeitungs-Aktivierungsmeldungen auf dem Router an.
- debug chat??? überwacht die Ausführung des Chat-Skripts, wenn async/POTS-Wählvorgänge initiiert werden. Weitere Informationen finden Sie im Abschnitt [Async Outbound](//www.cisco.com/en/US/tech/tk801/tk379/technologies_tech_note09186a0080143175.shtml#asyncoutboundcallingverifychatscriptoperation) [Calling - Verify Chat Script Operation](//www.cisco.com/en/US/tech/tk801/tk379/technologies_tech_note09186a0080143175.shtml#asyncoutboundcallingverifychatscriptoperation) of [Dialup Technology:](//www.cisco.com/en/US/tech/tk801/tk379/technologies_tech_note09186a0080143175.shtml) [Fehlerbehebungsverfahren](//www.cisco.com/en/US/tech/tk801/tk379/technologies_tech_note09186a0080143175.shtml) für weitere Informationen.
- debug ppp negotiation??? zeigt Informationen zum PPP-Datenverkehr und zum Austausch der PPP-Komponenten wie Link Control Protocol (LCP), Authentication und Network Control Protocol (NCP). Eine erfolgreiche PPP-Aushandlung öffnet zuerst den LCP-Status, authentifiziert dann den Status und handelt schließlich NCP aus.
- debug ppp authentication??? zeigt die PPP-Authentifizierungsprotokollnachrichten an, die den Austausch von CHAP-Paketen (Challenge Authentication Protocol) und PAP-Austauschprogrammen (Password Authentication Protocol) beinhalten.

### <span id="page-8-1"></span>Beispielausgabe für Debugging

Verwenden Sie diese Debugbefehle, um eine Fehlerbehebung für die Verbindung durchzuführen:

Dial on demand events debugging is on maui-slt-01#**debug chat** Chat scripts activity debugging is on maui-slt-01#**debug modem** Modem control/process activation debugging is on maui-slt-01#**debug ppp negotiation** PPP protocol negotiation debugging is on maui-slt-01#**debug ppp authentication** PPP authentication debugging is on maui-slt-01# maui-slt-01#**show debug** General OS: Modem control/process activation debugging is on Dial on demand: Dial on demand events debugging is on PPP: PPP authentication debugging is on PPP protocol negotiation debugging is on Chat Scripts: Chat scripts activity debugging is on maui-slt-01# maui-slt-01#ping 172.22.53.105 Type escape sequence to abort. Sending 5, 100-byte ICMP Echos to 172.22.53.105, timeout is 2 seconds: \*Mar 1 05:37:44.858: As65 DDR: rotor dialout [priority] \*Mar 1 05:37:44.858: As65 DDR: **Dialing cause ip (s=172.17.1.1, d=172.22.53.105)** *!--- Dialing reason.* \*Mar 1 05:37:44.858: As65 DDR: **Attempting to dial 81690** *!--- Phone number that is dialed.* \*Mar 1 05:37:44.858: CHAT65: Attempting async line dialer script \*Mar 1 05:37:44.858: CHAT65: **Dialing using Modem script: Dialout** & System script: none *!--- Use the chat-script "Dialout".* \*Mar 1 05:37:44.862: CHAT65: process started \*Mar 1 05:37:44.862: CHAT65: Asserting DTR \*Mar 1 05:37:44.862: TTY65: Set DTR to 1 \*Mar 1 05:37:44.862: CHAT65: Chat script Dialout started *!--- Chat-script "Dialout" has started.* \*Mar 1 05:37:44.862: CHAT65: Sending string: AT \*Mar 1 05:37:44.862: CHAT65: Expecting string: OK \*Mar 1 05:37:44.990: CHAT65: Completed match for expect: OK \*Mar 1 05:37:44.990: CHAT65: Sending string: ATDT \T<81690> \*Mar 1 **05:37:44.990**: CHAT65: Expecting string: CONNECT \*Mar 1 05:38:02.774: CHAT65: Completed match for expect: CONNECT \*Mar 1 05:38:02.774: CHAT65: Sending string: \c \*Mar 1 **05:38:02.774**: CHAT65: **Chat script Dialout finished, status = Success** *!--- Chat script is successful. !--- Notice the Expect/Send Attributes and the time elapsed.* \*Mar 1 05:38:02.774: TTY65: destroy timer type 1 \*Mar 1 05:38:02.778: TTY65: destroy timer type 0 \*Mar 1 05:38:04.778: %LINK-3-UPDOWN: Interface Async65, changed state to up \*Mar 1 05:38:04.778: Async65 DDR: Dialer statechange to up \*Mar 1 05:38:04.778: %DIALER-6-BIND: Interface As65 bound to profile Di10 \*Mar 1 05:38:04.782: Async65 DDR: Dialer call has been placed \*Mar 1 05:38:04.782: **As65 PPP**: Treating connection as a callout *!--- PPP LCP negotiation begins.* \*Mar 1 05:38:04.782: As65 PPP: Phase is ESTABLISHING, Active Open \*Mar 1 05:38:04.782: As65 PPP: No remote authentication for call-out \*Mar 1 05:38:04.782: As65 LCP: **O CONFREQ** [Closed] id 43 len 20 \*Mar 1 05:38:04.782: As65 LCP: ACCM 0x000A0000 (0x0206000A0000) \*Mar 1 05:38:04.782: As65 LCP: MagicNumber 0x314EFEBB (0x0506314EFEBB) \*Mar 1 05:38:04.786: As65 LCP: PFC (0x0702) \*Mar 1 05:38:04.786: As65 LCP: ACFC (0x0802) \*Mar 1 05:38:06.782: As65 LCP: **TIMEout: State REQsent** \*Mar 1 05:38:06.782: As65 LCP: **O CONFREQ** [REQsent] id 44 len 20 \*Mar 1 05:38:06.782: As65 LCP: ACCM 0x000A0000 (0x0206000A0000) \*Mar 1 05:38:06.782: As65 LCP: MagicNumber 0x314EFEBB (0x0506314EFEBB) \*Mar 1 05:38:06.782: As65 LCP: PFC (0x0702) \*Mar 1 05:38:06.782: As65 LCP: ACFC (0x0802) \*Mar 1 05:38:08.782: As65 LCP: **TIMEout: State REQsent** \*Mar 1 05:38:08.782: As65 LCP: **O CONFREQ** [REQsent] id 45 len 20 \*Mar 1 05:38:08.782: As65 LCP: ACCM 0x000A0000 (0x0206000A0000) \*Mar 1 05:38:08.782: As65 LCP: MagicNumber 0x314EFEBB (0x0506314EFEBB)

\*Mar 1 05:38:08.782: As65 LCP: PFC (0x0702) \*Mar 1 05:38:08.782: As65 LCP: ACFC (0x0802) *!--- Observe that two outgoing CONFREQs timed out. !--- If you observe such a situation with no incoming CONFREQs, verify that the !---* **autoselect ppp** or **async mode dedicated** commands are configured !--- on the router that receives the call.

```
*Mar 1 05:38:08.934: As65 LCP: I CONFREQ [REQsent] id 2 len 25
*Mar 1 05:38:08.934: As65 LCP: ACCM 0x000A0000 (0x0206000A0000)
*Mar 1 05:38:08.934: As65 LCP: AuthProto CHAP (0x0305C22305)
*Mar 1 05:38:08.934: As65 LCP: MagicNumber 0x515A1AC7 (0x0506515A1AC7)
*Mar 1 05:38:08.938: As65 LCP: PFC (0x0702)
*Mar 1 05:38:08.938: As65 LCP: ACFC (0x0802)
*Mar 1 05:38:08.938: As65 LCP: O CONFACK [REQsent] id 2 len 25
*Mar 1 05:38:08.938: As65 LCP: ACCM 0x000A0000 (0x0206000A0000)
*Mar 1 05:38:08.938: As65 LCP: AuthProto CHAP (0x0305C22305)
*Mar 1 05:38:08.938: As65 LCP: MagicNumber 0x515A1AC7 (0x0506515A1AC7)
*Mar 1 05:38:08.938: As65 LCP: PFC (0x0702)
*Mar 1 05:38:08.938: As65 LCP: ACFC (0x0802)
*Mar 1 05:38:08.942: As65 LCP: I CONFACK [ACKsent] id 45 len 20
*Mar 1 05:38:08.946: As65 LCP: ACCM 0x000A0000 (0x0206000A0000)
*Mar 1 05:38:08.946: As65 LCP: MagicNumber 0x314EFEBB (0x0506314EFEBB)
*Mar 1 05:38:08.946: As65 LCP: PFC (0x0702)
*Mar 1 05:38:08.946: As65 LCP: ACFC (0x0802)
*Mar 1 05:38:08.946: As65 LCP: State is Open
*Mar 1 05:38:08.946: As65 PPP: Phase is AUTHENTICATING, by the peer
*Mar 1 05:38:09.066: As65 CHAP: I CHALLENGE id 1 len 32 from "maui-nas-03"
*Mar 1 05:38:09.066: As65 CHAP: O RESPONSE id 1 len 32 from "maui-slt-01"
*Mar 1 05:38:09.206: As65 CHAP: I SUCCESS id 1 len 4
!--- CHAP authentication is successful. *Mar 1 05:38:09.206: As65 PPP: Phase is UP *Mar 1
05:38:09.210: As65 IPCP: O CONFREQ [Not negotiated] id 13 len 10 *Mar 1 05:38:09.210: As65 IPCP:
Address 172.17.1.1 (0x0306AC110101) *Mar 1 05:38:09.218: As65 IPCP: I CONFREQ [REQsent] id 1 len
10 *Mar 1 05:38:09.218: As65 IPCP: Address 172.22.1.1 (0x0306AC160101) *Mar 1 05:38:09.218: As65
IPCP: O CONFACK [REQsent] id 1 len 10 *Mar 1 05:38:09.218: As65 IPCP: Address 172.22.1.1
(0x0306AC160101) *Mar 1 05:38:09.350: As65 IPCP: I CONFNAK [ACKsent] id 13 len 10 *Mar 1
05:38:09.350: As65 IPCP: Address 172.22.1.9 (0x0306AC160109) *Mar 1 05:38:09.350: As65 IPCP: O
CONFREQ [ACKsent] id 14 len 4 *Mar 1 05:38:09.478: As65 IPCP: I CONFACK [ACKsent] id 14 len 4
*Mar 1 05:38:09.478: As65 IPCP: State is Open
!--- IPCP negotiation is complete. *Mar 1 05:38:09.482: As65 DDR: dialer protocol up *Mar 1
05:38:09.482: Di10 IPCP: Install route to 172.22.1.1 *Mar 1 05:38:10.206: %LINEPROTO-5-UPDOWN:
Line protocol on Interface Async65,
changed state to up
```
*!--- Interface is up.*

## <span id="page-10-0"></span>Zugehörige Informationen

- [Modem-Router-Verbindungsleitfaden](//www.cisco.com/c/de_de/support/docs/dial-access/asynchronous-connections/17719-9.html)
- [Unterstützung von DFÜ- und Zugriffstechnologie](//www.cisco.com/cisco/web/psa/configure.html?mode=tech&level0=277907760&referring_site=bodynav)
- [Technischer Support und Dokumentation Cisco Systems](//www.cisco.com/cisco/web/support/index.html?referring_site=bodynav)